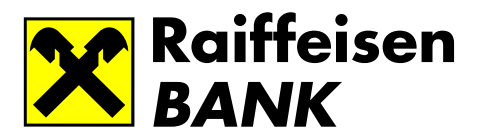

## **Kako postati korisnik RaiffeisenOnline?**

Postovani,

Raiffeisenbanka zeli da Vam ponudi uslugu elektronskog bankarstva, brzog, efikasnog i pouzdanog sistema koji Vam omogucava da putem Interneta pristupite svim zeljenim informacijama koji se tice Vaseg racuna u nasoj banci i svim uslugama koje moze da Vam ponudi.

Korisnik servisa RaiffeisenOnline moze postati fizicko lice koje ima otvoren racun, sa odobrenim Zahtevom za koriscenje usluga elektronskog poslovanja.

Posto popunite Zahtev za koriscenje Elektronskog bankarstva, u jednoj od nasih ekspozitura, i isti bude odobren, na Vasu kucnu adresu poslacemo Vam LIB ili ce Vam biti dostupan u ekspozituri banke. LIB je Vas licni indetifikacioni broj, koji predstavlja kombinaciju 5 brojeva. Koristi se kao zamena potpisa u slucaju kada koristite usluge Elektronskog bankarstva, Vaseg kucnog bankarstva, a koji ce radi zastite celog sistema biti poznat samo Vama.

Koverat ce stici na Vasu kucnu adresu zatvoren.

Molimo Vas da radi Vase licne sigurnosti, ovaj broj zapamtite, kako biste ga zastitili od zloupotrebe.

Nakon sto ste primili LIB (zapecacen i zatvoren u koverti), logujete se na www.raiffeisenbank.co.yu i birate RaiffeisenOnLine za fizicka lica.

Prilikom prvog logovanja potrebno je izvrsiti podesavanje **Internet explorer-a** na sledeci nacin:

- izabrati opciju TOOLS
- zatim INTERNET OPTIONS

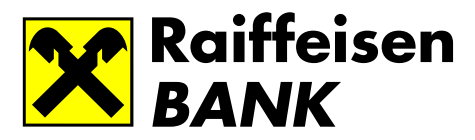

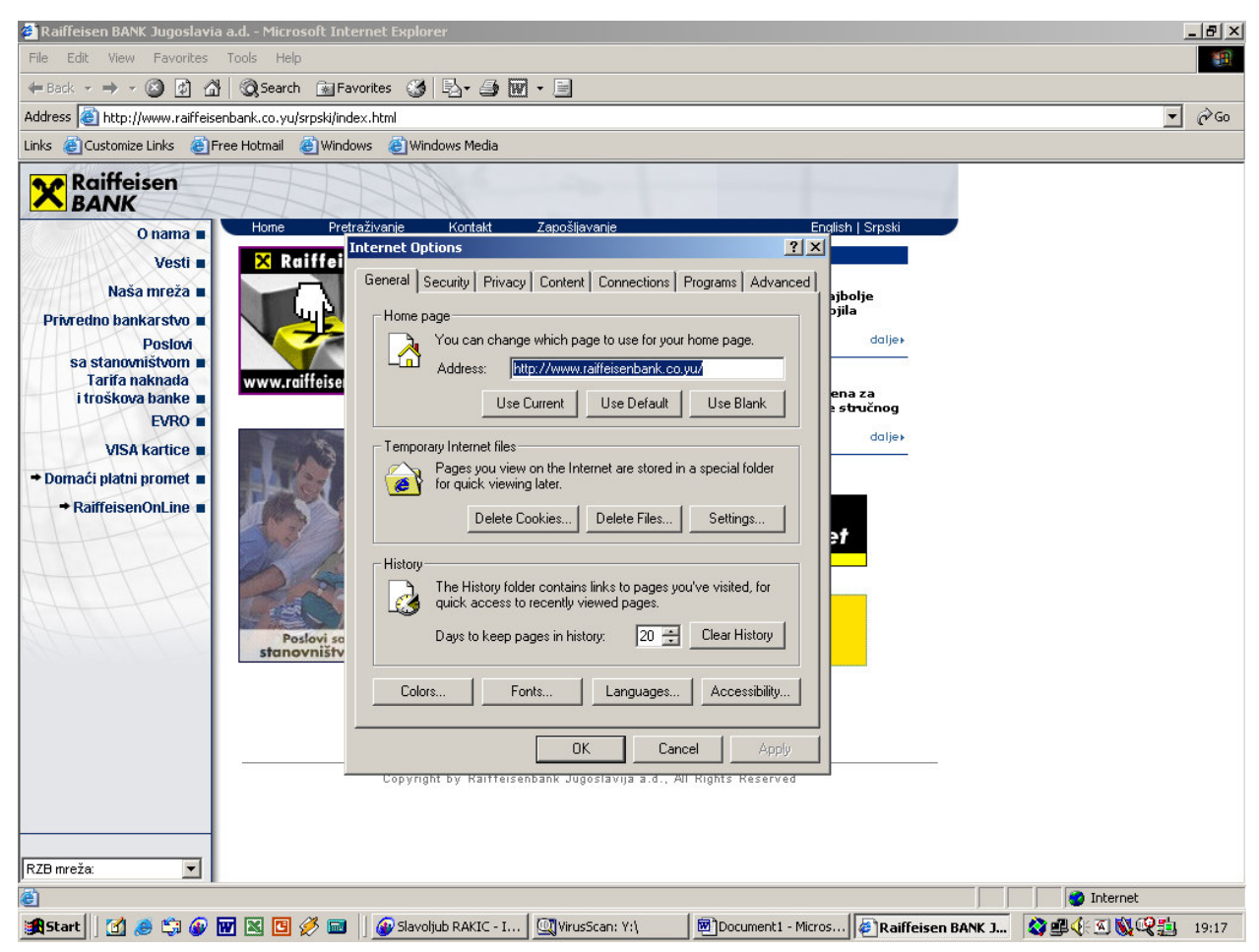

zatim SECURITY; Trusted sites pa zatim Sites...

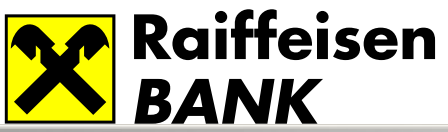

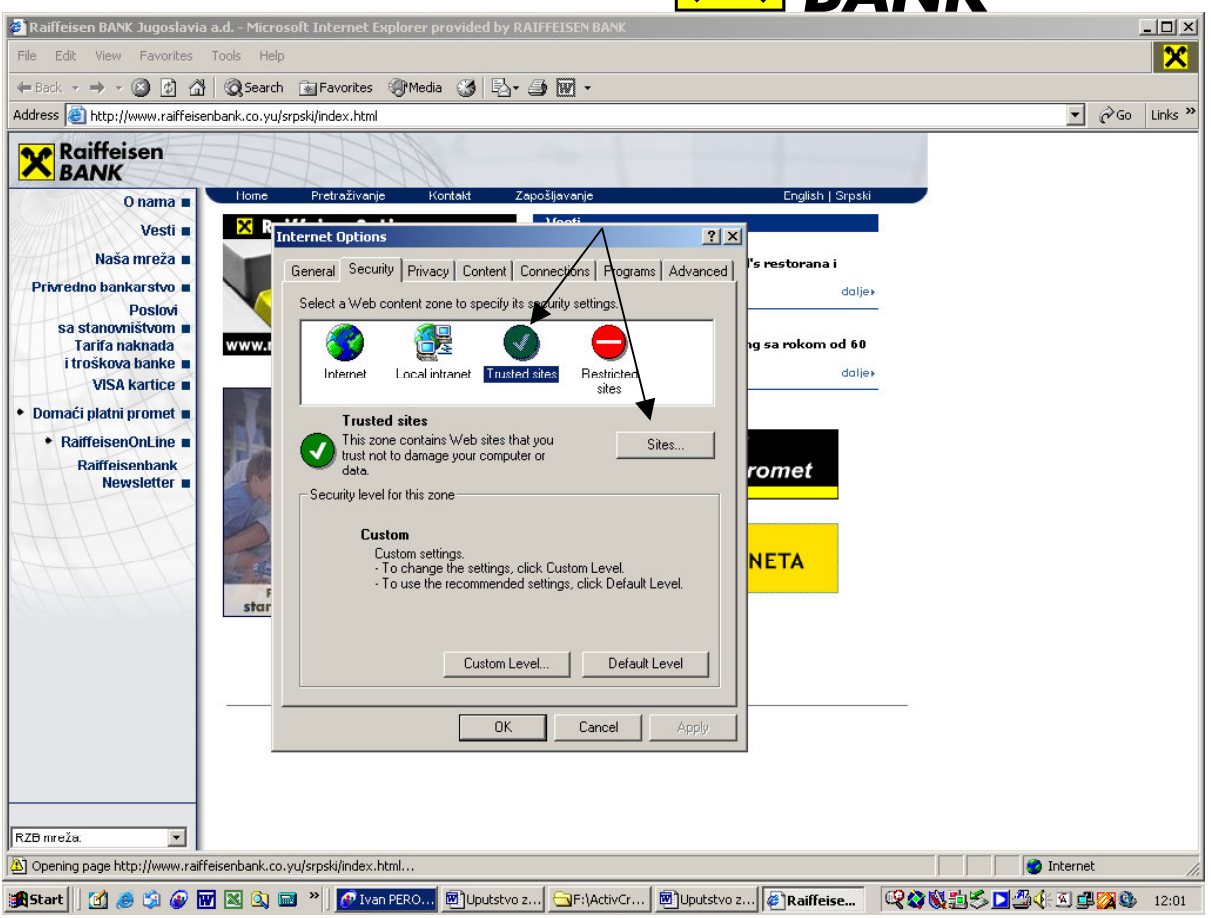

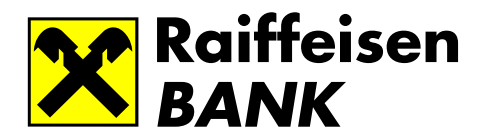

Kad se otvori prozor **Trusted sites** u polje Add this Web site to the zone: upisite sledece: https://www.raiffeisenbank.co.yu i kliknite **Add**. Zatim idite na OK.

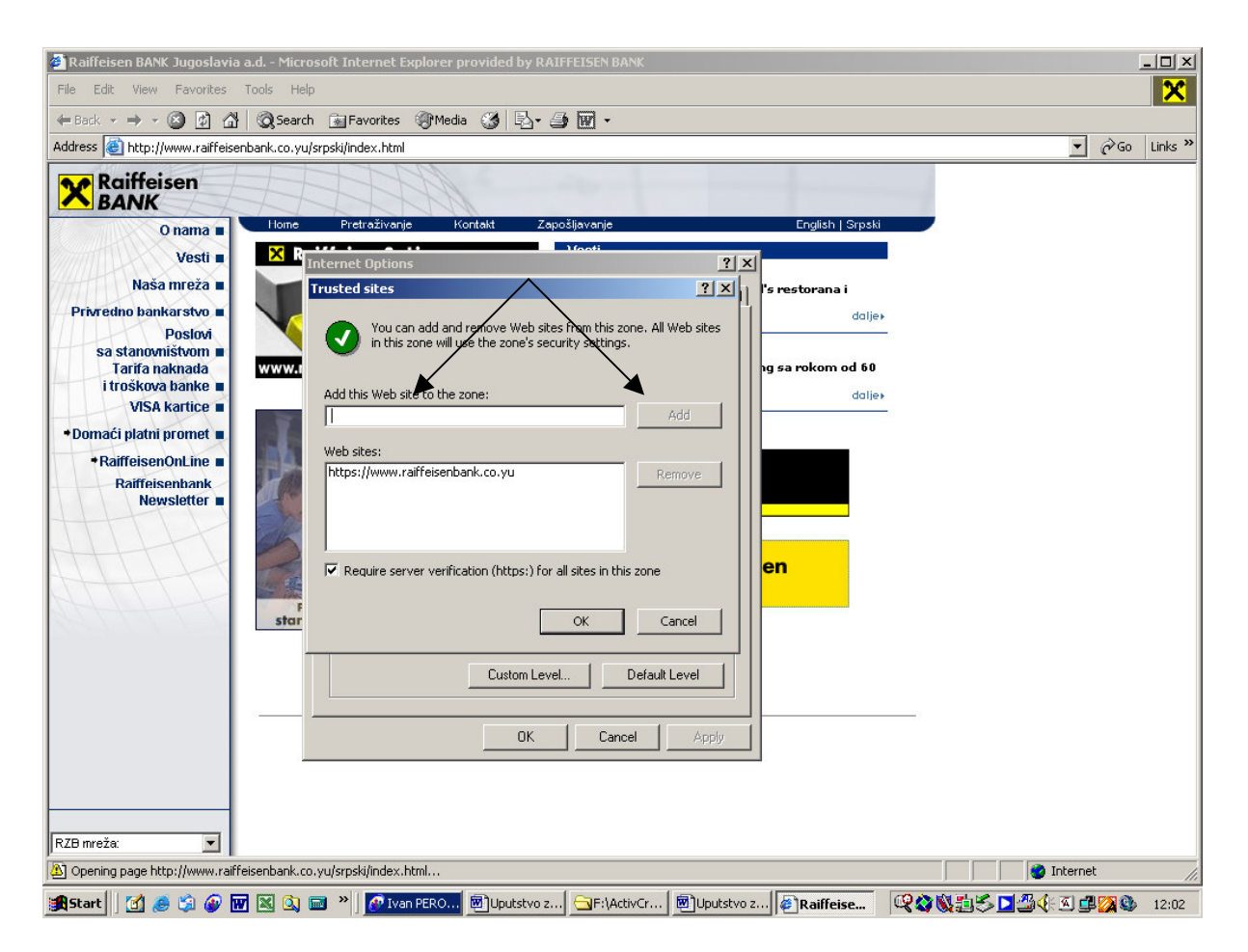

Neka vam ikona **Trusted sites** bude obelezena, pa zatim kliknite na **Custom Level.** U tom prozoru podesavanja uradite na sledeci nacin:

- 1. Download signed ActiveX controls **Enable**
- 2. Download unsigned Active X controls **Enable**
- 3. Initialize and script ActiveX controls not marked as safe **Enable**
- 4. Run ActiveX controls and plug-ins **Enable**
- 5. OK

-Po zavrsetku podesavanja Internet explorer-a, otvoriti stranicu na adresi:

https://www.raiffeisenbank.co.yu/online/

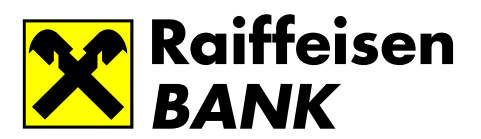

-Kliknuti na link PRIJAVLJIVANJE NA SISTEM kod fizickih lica.

Prilikom prvog logovanja na RaiffeisenOnLine, vrsi se prijava na sistem unosenjem user name i passworda. User name mora da sadrzi izmedju 6 i 18 karaktera, dok lozinka mora da sadri izmedju 6 i 18 karaktera od kojih minimum dva numerika. Password mozete promeniti u bilo kom trenutku. Ukoliko zaboravite user name ili ga zelite promeniti, morate pismeno podneti zahtev za promenom, nakom cega cete biti u mogucnosti da se logujete kao da prvi put pristupate sistemu.

Nakon unosa user name i password-a, unosite broj Vaseg tekuceg racuna, koji je ujedno i osnovni racun za elektronsko bankarstvo. .

Ukoliko ste se uspesno logovali i Vasa registracija prihvacena, ulazite u sledecu formu, u kojoj upisujete Username i password..

Za sve eventualne nejasnoce, probleme nastale u trenutku logovanja ili koriscenja usluga, kao i za dodatne informacije o uslugama RaiffeisenOnLine, nudimo Vam sledece kontakte:

1. e-mail adresa: rolsupport@rba-belgrade.raiffeisen.at , telefon: 011/3202-184

2. Call Center, rbj.contact@rba-belgrade.raiffeisen.at , telefon: 011/3202-100

Vazne napomene:

- **Po završetku rada OBAVEZNO se odjavite** sa sistema aktiviranjem ikone "kraj rada" koja se nalazi u gornjem delu svake stranice RaiffeisenOnLine
- Zbog sopstvene sigurnosti, necete biti u mogucnosti da koristite dugme ''back'' i ''forward'' iz Interner Explorer-a